# **Постапка на гласање - избор на претседател и членови на Факултетското студентско собрание на Архитектонскиот факултет - 2021/2022**

Почитувани студенти на Архитектонскиот факултет во Скопје, како што веќе беше најавено, овогодинешните избори за претседател и членови на Факултетското студентско собрание на Архитектонскиот факултет во Скопје ќе се одвиваат по електронски пат. Во овој документ подетално ќе биде опишан и објаснет избирачкиот процес.

1. Секој студент со право на глас, на електронската (имејл) адреса со која е пријавен во системот "Iknow" ќе добие имејл во кој ќе биде прикачен линк за пристап до гласањето. Линкот којшто ќе го добие секој студент е уникатен и преку него може да се пристапи само еднаш. Со тоа се избегнуваат злоупотребите и можните изборни нерегуларности (нпр. искористување туѓо право на глас и сл). На сликата е преставено како изгледа тој имејл:

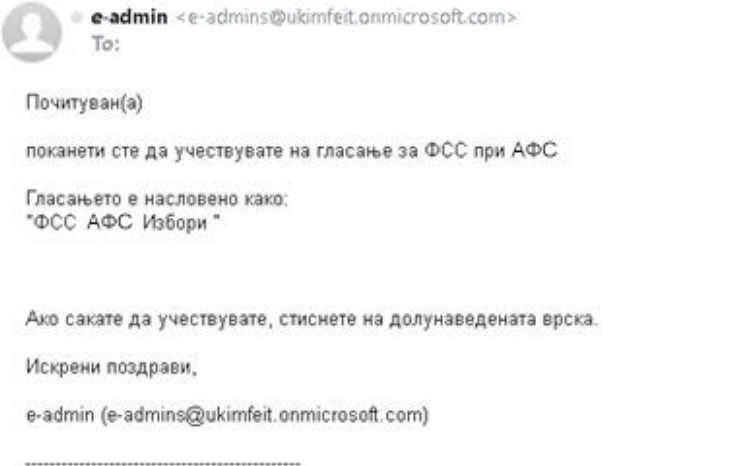

Линкот за гласањето ќе го најдете тука: https://anketi.feit.ukim.edu.mk/index.php/165159?token=u6jwoAoatSnsezI7aBggwsN&lang=mk

2. Со кликнување на претходно наведениот линк, на екран ќе добиете порака каква што е прикажана подолу. Во полето наведено како "Token" НЕ ТРЕБА ДА СЕ ПОПОЛНУВА НИШТО (тоа поле веќе автоматски е пополнето!). Во наредното поле треба да решите едноставна равенка и треба да го напишете нејзиното решение. Ова поле се пополнува поради безбедносни причини и спречување на изборни нерегуларности.

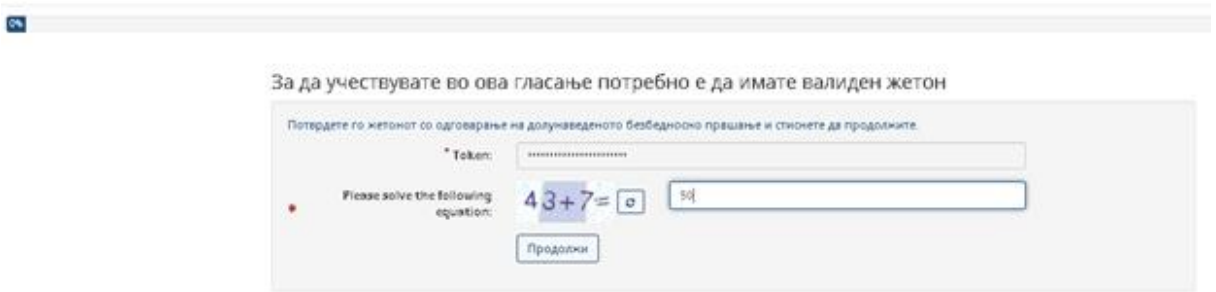

3. Следно нешто што ќе ви се појави на вашиот екран е кратко известување за анонимноста на гласањето. Со овој дел се овозможува гласањето да е во целост тајно и анонимно.

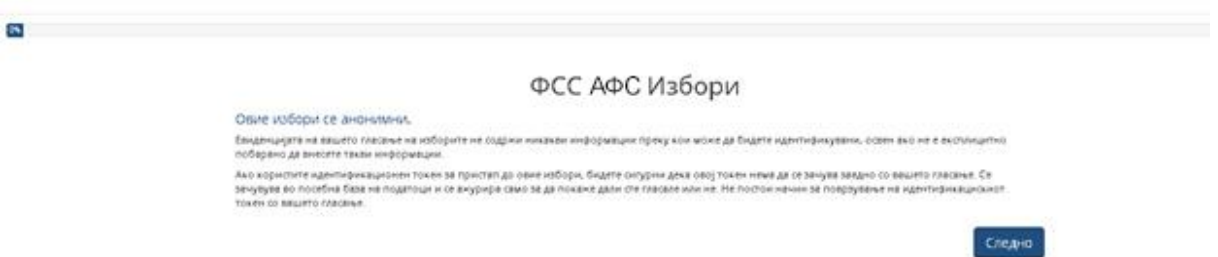

4. Првото гласачко ливче е наменето за избор на претседател на Факултетското студентско собрание. На овогодинешното избирачко ливче ќе биде наведен **еден кандидат**. Може да се избере да се гласа за кандидатот (со означување/кликнување на полето пред името на кандидатот), а постои и можност да не гласате за кандидатот за претседател, на начин што нема да го означите/кликнете поолето пред понудениот кандидат.  $\overline{\mathbf{a}}$ 

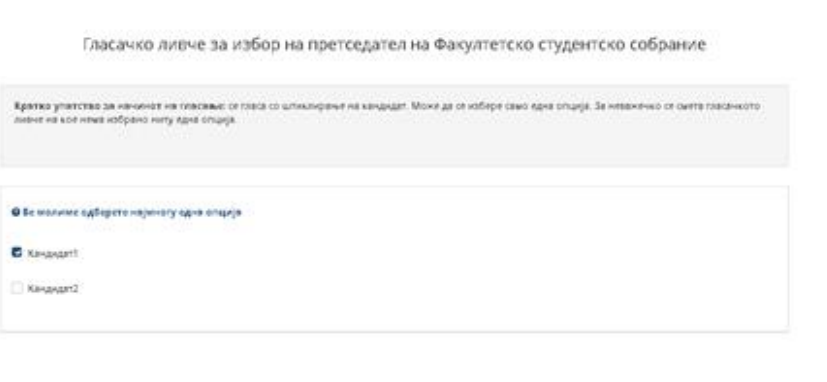

5. Второто гласачко ливче е наменето за избор на членови на Факултетското студентско собрание од студиската година во која сте запишани. На овогодинешното избирачко ливче ќе бидат наведени:

Creaver

- во прва студиска година 8 кандидати;
- во втора студиска година 3 кандидати;
- во трета студиска година 4 кандидати;
- во четврта студиска година 4 кандидати;

При гласањето може да се избере, односно да се даде глас на: еден, двајца, тројца, четворица или на најмногу пет кандидати (доколку има). Постои и можност да не гласате за членови на Факултетското студентско собрание од вашата студиска година, така што нема да го означите/кликнете поолето пред ниеден од понудените кандидати).

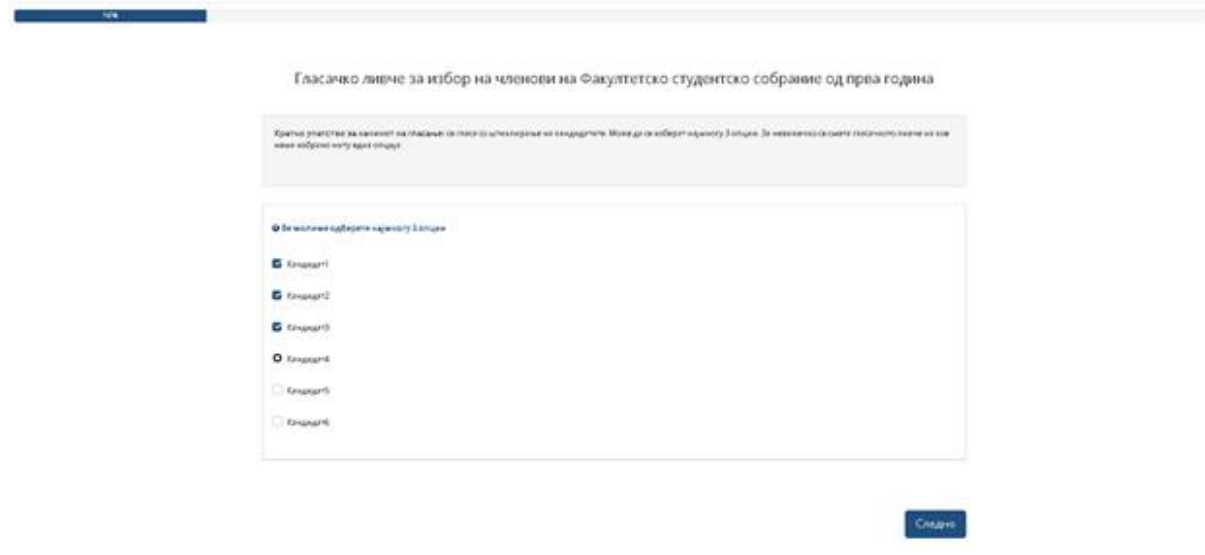

6. По завршување на гласањето ќе ја добиете следната порака.

By Assessment Equante curtoscope na anastrata de sangasvia

7. Уште една потврда дека вашето гласање е успешно, е потврда што ќе стаса до вашата имејл адреса по гласањето.

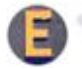

e-admin <e-admins@ukimfeit.onmicrosoft.com>  $T_{\alpha}$ 

#### Почитуван(а)

со ова потврдуваме дека успешно учествувавте во гласањето насловено како ФССАФСИзбори и дека вашите одговори се зачувани. Ви благодариме што учествувавте.

Aко имате некакви прашања, обратете се кај e-admin на e-admins@ukimfeit.onmicrosoft.com.

Искрени поздрави,

e-admin

ОДГОВОРИ НА ЧЕСТО ПОСТАВЕНИ ПРАШАЊА:

## **Дали можам да гласам за кандидатите од сите студиски години?**

НЕ. Покрај за кандидатот за претседател, на Архитектонскиот факултет секој студент има право да одлучува кои ќе бидат претставниците во неговата студиска година.

## **Доколку го отворам линкот за гласање и по грешка го исклучам, дали ќе можам повторно да го искористам?**

За жал - НЕ. Токму поради оваа причина треба да бидете внимателни при процесот на гласање.

### **Дали можам да бидам сигурен дека моите лични податоци се заштитени?**

Личните податоци при гласањето со сигурност се заштитени. Целиот систем на гласање е организиран на начин што сечија приватност е заштитена. Секој глас е анонимен.

## **На кој маил ќе пристигне линкот за гласањето?**

-Линкот за гласањето ќе пристигне на маил адресите на вашите iKnow аccount-ти. Тоа се мејлови кои ги наведувате при упис на студии, семестар итн.